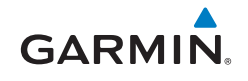

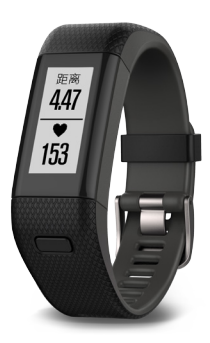

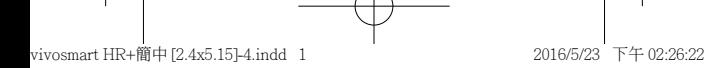

扫描以下二维码即可下载Garmin中国官 方Garmin Connect™ Mobile APP。

通过其他渠道下载的APP可能会出现无 法使用的情况。

在与您的手机配对前,请先确认您的 手机符合以下要求:

- iPhone4S或以上的iOS手机。(iOS版 本视APP要求而定)
- 安卓4.3或以上且支持蓝牙4.0的安卓 手机。

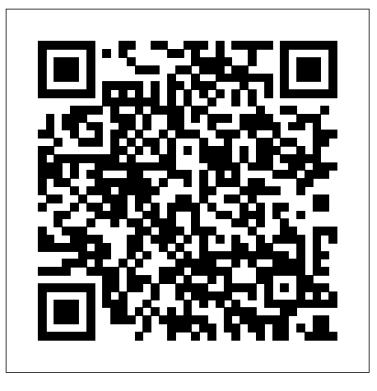

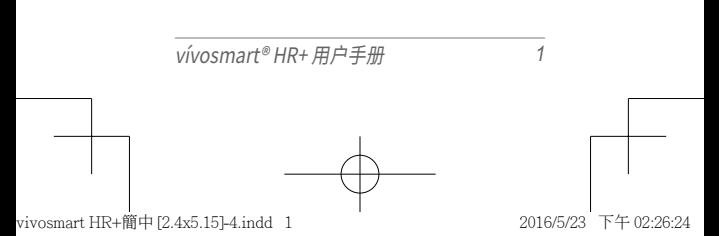

**特别声明**

本中文操作说明书版权归上海佳明航电 企业管理有限公司所有,任何人(及单 位)未经其正式的书面授权允许,不得私 自将本说明书内容,以全部或分割部份 方式(包含文字与图片),进行转载、转 印、复印拷贝、更改内容、扫描储存等行 为,供他人使用或销售。

上海佳明航电企业管理有限公司拥有 更改或提升本产品功能的所有权利,且 不需额外特别通知任何人及单位(包含 已购买及尚未购买者),若有任何功能 上的问题,可以注意本公司的宣传信息 或上网查询(中文网站[:www.garmin.](www.garmin.com.cn) [com.cn\)](www.garmin.com.cn)。

Garmin ® 、Edge® ® 、vivofit ® 、AutoLocate ® 、MapSource ® 、Personal Navigator ® 、nüRoute™、及BlueChart ®、Forerunner®等均经商标注册登记, 未经上海佳明航电企业管理有限公司 (Garmin Corporation)正式授权许可, 任何人(及单位)均不得私自使用。

# **知识产权声明**

本机功能及内容仅提供本产品购买人 使用,不得私自转载、转印、复制、更改 内容、扫描储存提供给他人,或用作其 他用途。本机所标示的商品文字或图片 仅为说明辅助的用途,并非作为商标使 用,原商品商标的知识产权仍为原权利 人所有。

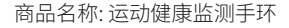

型 号: vívosmart® HR+

生产地区: 台湾

制造厂商: 台湾国际航电股份有限公司

销售厂商: 上海佳明航电企业管理有限 公司

联络地址: 上海市徐汇区桂平路391号 (新漕河泾国际商务中心A 座37 层)

电 话: 021-60737675

客服专线: 400-819-1899

注意: 若电池若未正确更换,可能 会爆炸。请用原厂建议之同款或同 等级的电池来更换。请依原厂指示 处理废弃电池。

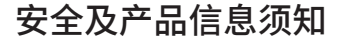

#### 警告

若未能避免下列潜在危险情况,可导致 死亡或严重伤害。

#### 健康警告

- 开始或改变您的运动计划前请务必先 咨询您的医生。若您戴有心脏节律器 或其它植入身体的电子设备,在使用 心率监测带前请先咨询您的医生。
- 心率监测带及其它Garmin配件均为 消费者使用设备而非医疗设备,且可 能受到一些外界因素的干扰,因此心 率读数仅供参考。若有因任何错误读 数造成的后果,Garmin概不负责。

#### 电池警告

若未遵照下列准则,则设备内的锂离子 电池寿命可能会缩短或会损坏设备、发 生火灾、化学品灼伤、电解液泄漏及/或 受伤的风险。

- 请勿将设备暴露于热源或处于高温 地点。
- 请勿将设备或电池凿孔或焚化。
- 若需长时间存放设备,请将其存放在 0°-25℃温度范围内。
- 请勿在-10°-60℃以外温度下操作设备。
- 请勿在0°-40℃以外温度下充电设备。
- 处理您的设备/电池时请依照当地适

用法规,咨询当地废弃物处理部门。

#### 其它可替换电池警告**:**

- 请勿使用尖锐物品取出电池。
- 请勿将电池放置在儿童可取得处。
- 请勿将电池拆解、凿孔或损坏。
- 若使用外接电池充电器,请不要使用 非Garmin官方的配件。
- 请使用正确的替换电池进行更换,若 另行使用其它电池存在可能发生火灾 或爆炸的风险。欲采购正确的替换电 池,请咨寻Garmin客服或参见Garmin 网站。
- 替换的纽扣式电池可能含有高氯酸盐 物质,可能需使用特殊处理方式。其它 非替换电池警告:请勿拆下或试图拆 下非替换电池。
	- 注意: 若电池未正确充电或更换, 可能会引起爆炸。若是可更换电 池,请用Garmin建议的同款或同 等级的电池来更换,并按原厂指示 来处理废弃电池。

### 符合性声明

Garmin 谨此声明本产品符合指令 1999/5/EC 必要的要求及其他相关条 款。如需查看完整的符合性声明,请参 见 Garmin 网站并找出您的 Garmin 产 品[:www.garmin.com/compliance。](http://www.garmin.com/compliance)

### FCC符合性

本设备符合FCC通则之第15部分。设备操 作将受限于以下两个条件:

(1) 设备不得引起有害干扰。(2)设备必须 能接受任何接收到的干扰,包括引起无 用操作的干扰。本设备经测试证实符合 FCC通则第15部分所定义的B级数位设 备限制。该限制是为了提供住宅设备对 有害干扰的合理保护。

本设备可产生、使用及发射射频能量。若 未依照指示进行安装及使用,可能对无 线电通讯引起有害干扰。

然而,在某些设备上无法保证不会发生 干扰现象。若本设备对于无线电或电视 接收确实引起有害干扰(可将设备关闭 再开启以进行判定),建议您采用以下方 式对干扰进行修正:

- 将接收天线调整方向或改变放置地 点。
- 加大设备与接收器之间距离。
- 分开设备及GPS设备所使用的插座, 使其不在同一电路。
- 洽询经销商或有经验的无线电/TV技 师请求协助。

本产品内不含任何用户可自行保养的零 件。不得在非Garmin授权的服务中心进 行检修。经非授权之检修或修改可能造 成设备永久性损坏,且将丧失您的产品 保修及Part 15法规下授权给您的本设备 操作权利。

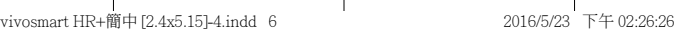

#### 加拿大工业符合性

第一类无线电通讯设备,符合加拿大工 业标准RSS-210,第二类无线电通讯设 备,符合加拿大工业标准RSS-310。

#### 有限保修

本Garmin产品从购买日起保证一年在材 料或制造工艺上无任何瑕疵。在此期间 Garmin将依其选择对正常使用下发生故 障的零件进行检修或予以更换。本保修 不适用于:(i)表面损坏,如刮痕、凹痕及 凹陷。(ii)电池等类消耗品,但若为材料或 制造工艺瑕疵造成产品损坏者除外。(iii) 因意外、滥用、误用、进水、淹水、火灾或 外来因素造成的损坏。(iv)由非Garmin 授权保修人员检修后造成的损坏。(v) 未 经Garmin书面同意,擅自修改或改变 产品造成的损坏。此外,对违反任何国 家法律而取得及/或使用的产品或服 务,Garmin保留拒绝保修申请的权利。此 处所述的保修及补救条款为排他性,且 取代所有其它明示性或暗示性或法令的 保修条件,包括在某特殊目的、法令规定 或其它情况下任何商品的适售性或适用 性保修衍生的任何责任。本保修提供您 特定的法律权利,但此权利可能每个地 区各有不同。对于任何意外、特殊、间接 或衍生性损坏(可能起源于使用、误用、 不会使用或产品瑕疵)Garmin将概不负 责。有些地区不容有排除附带或衍生性 损坏赔偿,因此上述限制对您可能不适 用。Garmin保留检修或更换(新产品或全

新大修过的替换产品)设备或软件权利。 对于任何违反保修条款者,此为唯一且 排他的补救措施。申请保修服务时请咨 询您当地的Garmin授权经销商,或致电 Garmin客服:400-819-1899。请将设备包 装妥当并附上原始购买发票复印件,以 此作为申请保修检修必要的购买证明。

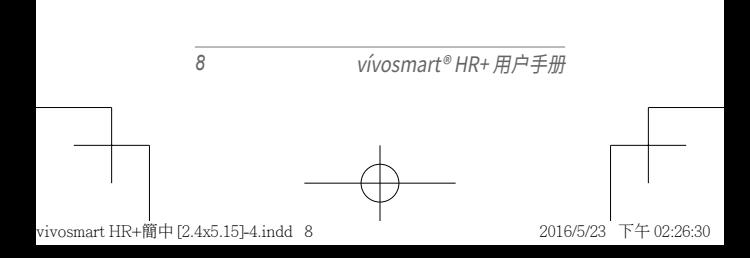

目录

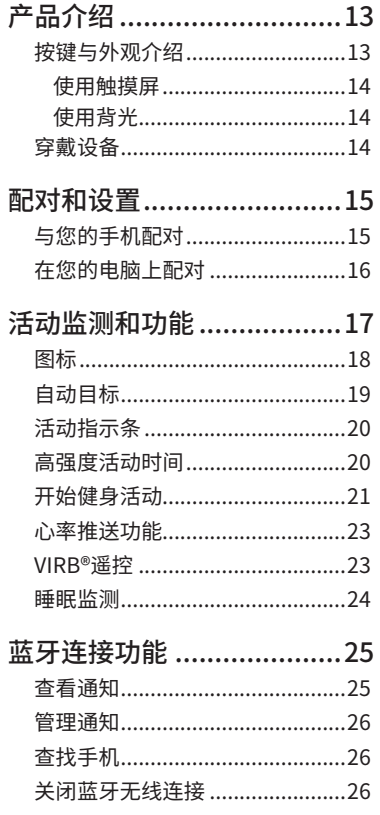

vívosmart® HR+ 用户手册

 $\overline{9}$ 

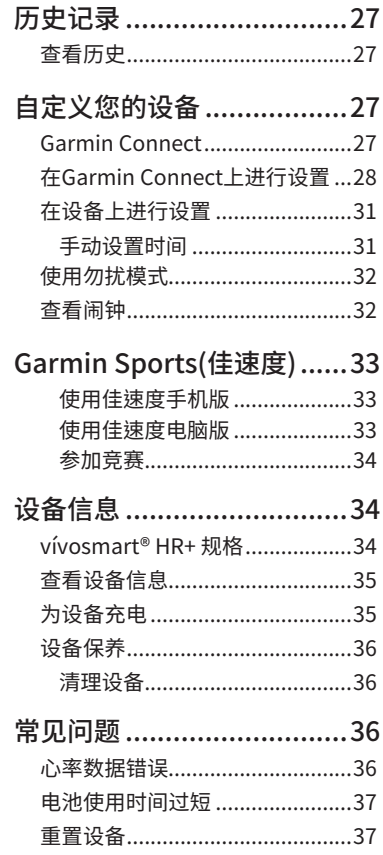

vívosmart<sup>®</sup> HR+ 用户手册

 $\overline{10}$ 

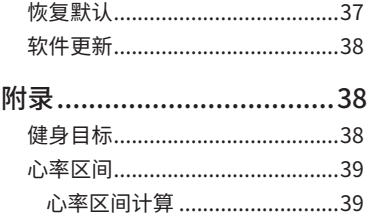

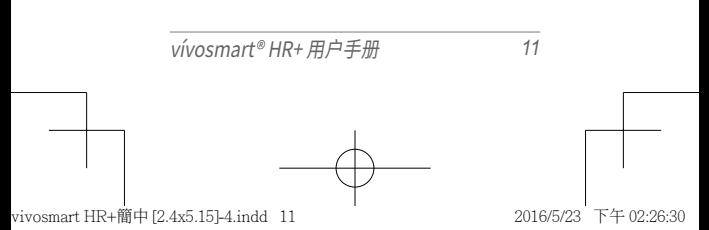

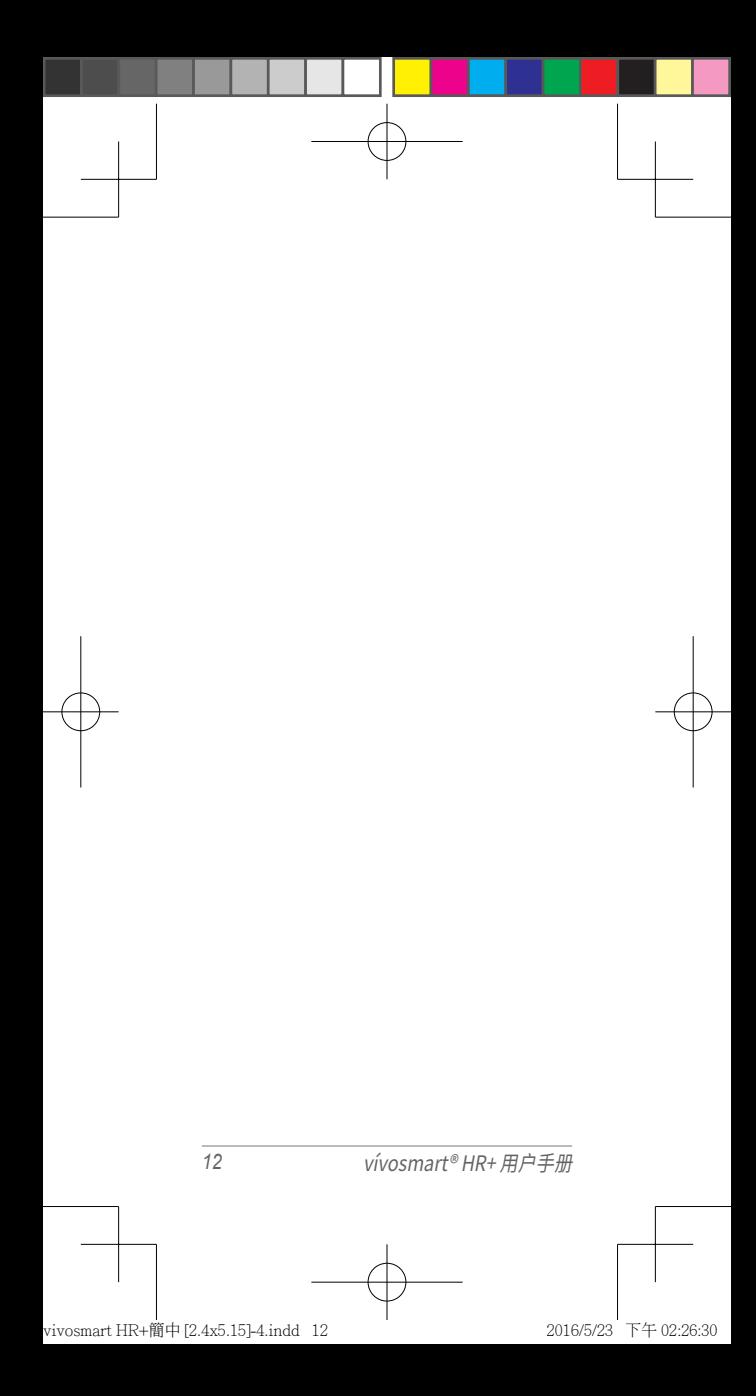

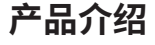

**警告**

<span id="page-13-0"></span>如需产品警告与其他重要信息,请参阅 本手册前文中的"重要安全和产品信息" 内容。

在开始或更改您的运动计划之前,请务 必咨询您的医生。

# 按键与外观介绍

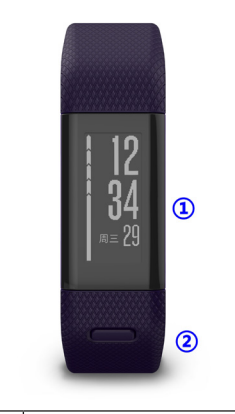

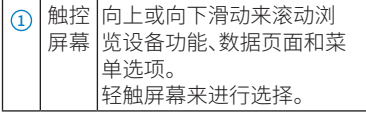

<span id="page-14-0"></span>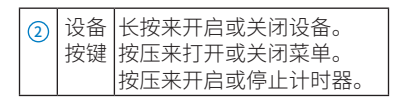

### **使用触摸屏**

- 在时间日期页面向上或向下滑动来滚 动浏览设备功能和活动监测数据。
- 按压设备按键,向上或向下滑动来查 看菜单选项。
- 开始一项活动后,向上或向下滑动来 查看数据页面。
- 轻点屏幕来进行选择。
- 选择 <br />
来返回上一屏页面。
- 确保每次在屏幕上的操作都是一个独 立的指令。

#### **使用背光**

在任何时候,轻触或滑动触控屏幕可以 来打开背光。

注意:显示警示和通知时背光会自动打 开。

### 穿戴设备

您可以把vívosmart® HR+ 戴在您的左手 手腕或右手手腕上。

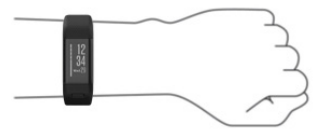

请勿损坏设备背后的心率传感器。

# **配对和设置**

# <span id="page-15-0"></span>与您的手机配对

您可以使用Garmin Connect™ Mobile手 机应用程序来配对设备并完成设置,进 而通过手机分析和分享数据,下载设备 软件更新。

注意:不同于其他蓝牙设备需要在您 手机的蓝牙设置中进行配对,您的 vívosmart® HR+ 必须直接通过Garmin Connect™ Mobile 程序来进行蓝牙配 对。

扫描以下二维码即可下载Garmin中国官 方Garmin Connect™ Mobile APP。 通过其他渠道下载的APP可能会出现无 法使用的情况。

在与您的手机配对前,请先确认您的手 机符合以下要求:

- iPhone4S或以上的iOS手机。(iOS版 本是APP要求而定)
- 安卓4.3或以上且支持蓝牙4.0的安卓 手机。

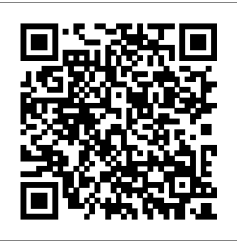

- <span id="page-16-0"></span>1. 下载Garmin Connect™ Mobile APP
- 2. 选择一个选项:
	- 在初始设置时,根据屏幕上的指示 来与您的智能手机配对
	- 如果您在初始设置时没有进行配 对,您可以按压设备按键来查看菜 单,选择 >配对智能手机?。
- 3. 打开Garmin Connect™ Mobile APP。
- 4. 选择一个选项在您的Garmin Connect 账户中添加设备。
	- 如果这是您第一个与Garmin Connect™ Mobile APP配对的设备,请 根据屏幕指示操作。
	- 如果已经有其他Garmin设备和 您的Garmin Connect™ Mobile APP配对过,请在设置菜单中选择 Garmin设备>+ 然后根据屏墓指 示操作。

您的设备会定期同步数据到Garmin Connect™ Mobile应用程序。您也可以随 时手动同步数据到手机。

- 1. 保持设备与手机的距离在3米以内。
- 2. 轻按设备按键来查看菜单。
- 3. 选择  $\Omega$ 。
- 4. 在您的Garmin Connect™ Mobile APP上查看数据。

# 在您的电脑上配对

如果您的vívosmart® HR+ 没有与您的

<span id="page-17-0"></span>智能手机配对,您可以通过电脑来完成 配对。

注意:某些设备功能需要和手机配对才 能使用。

- 1. 将vívosmart® HR+ 通过充电夹连接 到电脑。
- 2. 前往[http://www.garmin.com.cn/](http://www.garmin.com.cn/products/application/GarminExpress/) [products/application/GarminEx](http://www.garmin.com.cn/products/application/GarminExpress/)[press/](http://www.garmin.com.cn/products/application/GarminExpress/)下载Garmin Express™。
- 3. 确保电脑网络连接正常。
- 4. 将vívosmart® HR+ 通过USB连接到 电脑。
- 5. 开启Garmin Express™。
- 6. 根据屏幕指示操作。

# **活动监测和功能**

注意:某些功能需要配对智能手机使用。

时间和日期:显示当前的时间和日期,当 设备与手机同步或开启GPS时,会自 动调整时间。

活动监测:监测每日的活动数,攀爬楼 层,行走距离,卡路里消耗和高强度 活动时间等,活动警示条显示您久坐 的时间量。

目标:显示当日剩余的活动目标数,设 备会在每天开始前根据您的能力自 动生成一个目标活动数。您可以通过 Garmin Connect账户自定义您每日

<span id="page-18-0"></span>的目标步数,攀爬楼层数等。

- 心率:显示您的当前心率和7天平均静止 心率。在心率界面轻触显示屏,您可 以看到最近四小时的心率曲线。
- 智能通知:从已经配对的智能手机中对 包括来电,短信等通知进行提醒。
- 音乐控制:对已配对的智能手机进行音 乐控制。
- VIRB®遥控:对已配对的VIRB®运动摄像 机进行远程遥控(需另行选购)。
- 天气:显示当前天气状况。在天气界面轻 触显示屏,您可以看到未来四天的天 气预报。

### 图标

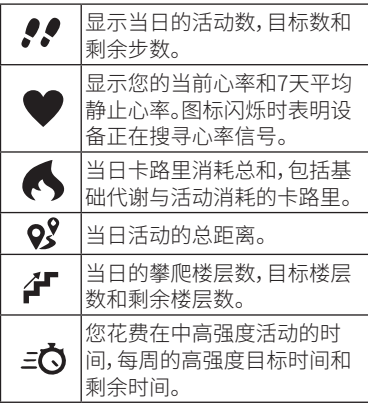

<span id="page-19-0"></span>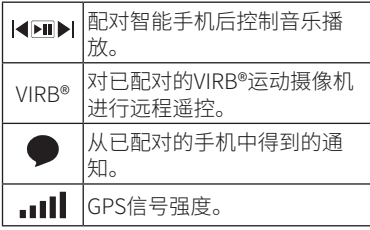

# 自动目标

vívosmart® HR+ 会基于您前一天的活动 情况自动生成一个每日目标步数,当您 开始走路或者跑步时,设备会显示您目 前的目标进度 ①。

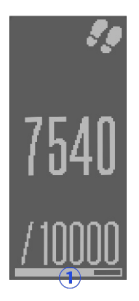

如果不想使用自动目标,您也可以在 Garmin Connect账户上手动设置每日 目标步数。

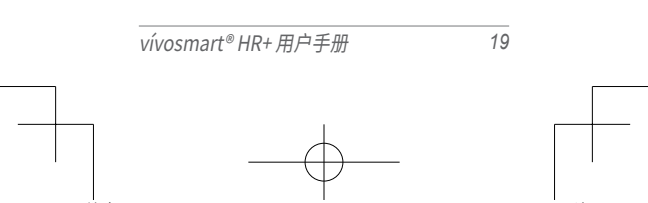

# <span id="page-20-0"></span>活动指示条

经常处于久坐会在身体内积蓄有害 物质不利于新陈代谢,进而导致亚健 康。vívosmart® HR+ 通过活动指示条贴 心的提醒您,当您静坐或是没有明显的 活动超过1个小时,设备会震动并且会显 示"该起身动一动了!",此时第一段指示 条 ① 会显示充满,如果继续维持静止状 态,会在之后的每15分钟额外显示一小 段指示条 2。

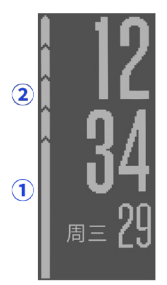

您只需稍微活动一下,走会儿路、散散步 即可清除活动指示条。

## 高强度活动时间

世界卫生组织建议每周至少参加150分 钟的中等强度的活动,例如快步走,或者 75分钟的高强度活动,例如跑步。

设备会检测您花在中高强度活动的时 间,您也可以通过进行连续不少于10分 钟的高强度活动来达成每周的高强度

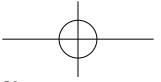

<span id="page-21-0"></span>目标。

# 开始健身活动

您可以开始一个计时的活动,例如行走 或者跑步,这些都可以保存并发送到 Garmin Connect 账户下。

- 1. 轻按设备按键进入菜单页面。
- 2. 选择 ※
- 3. 选择 跑步、有氧运动 或 其他。
- 4. 设置活动选项:
	- 选择 室内 或 室外 模式(选择完成 后,亦可点击 ■■■ 进行更改)。如果 设置为室外,请走到室外开阔区域, 等待设备收取卫星信号。
	- 点击 进行进一步设置:

点击 活动模式,在基本, 跑/走、虚 拟配速、时间提醒、距离提醒、卡路 里提醒等模式中进行选择。相应的 数值可以在Garmin Connect的跑 步选项中进行设置。

选择跑/走模式后,设备会于特定的 时间间隔发出震动及文字提醒,并 指导您在跑步与走路两种运动模 式中进行切换。默认值为跑步、走 路各30秒。

选择虚拟配速模式后,设备会将您 的配速与所设定的虚拟配速作比 较,并显示您的当前配速领先/落后 于此配速。默认值为5:45/km。

选择时间提醒模式后,每当您完成 特定时间的活动时,设备会发出震 动及文字提醒。默认值为30分钟。

选择距离提醒模式后,每当您完成 特定距离的活动时,设备会发出震 动及文字提醒。1公里或1英里(视 用户选择的单位而定)。

选择卡路里提醒模式后,每当您消 耗特定卡路里热量时,设备会发出 震动及文字提醒。默认值为100卡。

点击 心率警示,开启或关闭心率警 示功能。您可以选择或者自定义在 运动中想要保持的心率区间,以开 启心率警示功能。

点击 自动计圈,开启或关闭自动计 圈功能。开启后,设备将以1公里/英 里为一圈自动记录。

点击 自动暂停,开启或关闭自动暂 停功能。开启后,在停止活动时,设 备会自动暂停活动记录。

- 5. 轻按设备按键来开启计时器。
- 6. 开始您的活动。
- 7. 向上或向下滑动来查看更多的数据 信息。 注意:您可以通过Garmin Connect 来自定义这些页面的显示。
- 8. 活动结束后,按压设备按键停止计 时。
- 9. 选择一个选项:

- <span id="page-23-0"></span>• 按压设备按键恢复计时器。
- 选择图 来保存活动并重置计时器。
- 选择  $\widehat{\mathbb{I}\!\mathbb{I}}$  来删除活动。

### 心率推送功能

您可以从您的vívosmart® HR+ 上推送您 的心率数据,然后在已配对的Garmin设 备上进行查看。例如在骑行时您可以把 您的心率数据推送到您的Edge®设备或 VIRB®运动摄像机上。

注意:心率推送功能将会消耗更多的电 量。

- 1. 轻按设备按键,选择  $\bullet$ >心率>心率 推送。
- 2. 点击屏幕,选择 $\blacktriangledown$ 。

设备开始进行心率推送,显示图标  $\mathcal{C}(\mathbf{C})$ 

注意:在心率推送时您无法查看其它 页面。

3. 将vívosmart® HR+ 和您的兼容的 ANT+设备配对。

注意:不同兼容设备的配对方式可能不 同,具体请查看用户手册。

小贴士:在心率监测页面点击屏幕并选 择◆ 来停止推送心率数据。

### VIRB®遥控

VIRB®遥控功能可以让您在一定的距离 内操控VIRB®运动摄像机。访问[www.](http://www.garmin.com.cn)

vívosmart® HR+ 用户手册 *23*

<span id="page-24-0"></span>[garmin.com.cn](http://www.garmin.com.cn)来购买VIRB®运动摄像 机。

注意:如果您没有下列相关配件,请跳过 此项介绍。

在您使用VIRB®遥控功能前,您须在VIRB® 摄像机上完成遥控设置,更多信息请查 看VIRB®系列用户手册。同时您必须在vívosmart® HR+ 上开启VIRB® 页面(可通 过Garmin Connect或Garmin Express™ 进行设置)。

- 1. 打开VIRB®运动摄像机。
- 2. 在您的vívosmart® HR+ 设备上向上 或向下滑动来切换至VIRB®页面。
- 3. 等待设备连接至VIRB®摄像机。
- 4. 选择一个选项:
	- 选择 要求录制视频。 vívosmart® HR+ 上会显示录制 时间。
	- 选择O来停止录像。
	- 洗择●来拍摄昭片。

### 睡眠监测

当您睡觉时,设备会监测您的睡眠情况。 睡眠统计包括睡眠总时间数,睡眠程度 和翻身情况。您可以在您的Garmin Connect账户下查看睡眠统计数据。

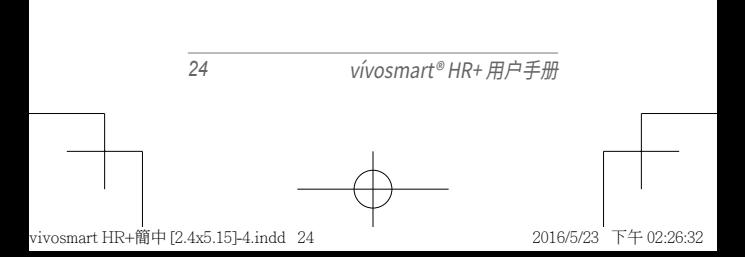

# **蓝牙连接功能**

<span id="page-25-0"></span>vívosmart® HR+ 的某些功能需要您在智 能手机上安装Garmin Connect™ Mobile 应用程序后才能使用。

通知:对短信,邮件,来电,日历提醒等进 行提示或显示通知提醒。

寻找我的手机:帮助寻找已通过蓝牙配 对的手机。

连接断开提醒:当您配对的手机不在蓝 牙连接的范围内,设备会发出提醒。

音乐控制:控制已配对手机的音乐播放。

上传活动到您的Garmin Connect 账 号:您可以发送活动数据到您已配对 的手机,然后在Garmin Connect™

Mobile APP 中查看您的数据。

# 查看通知

您必须将您的vívosmart® HR+和手机配 对后,才能查看通知信息。与不同型号的 手机配对,通知显示会有所不同。

- 当设备上显示通知时,选择一个选项: 点击触摸屏选择 ✔ 来杳看整个通知。 选择:,然后选择选项来忽略通知。
- 当设备上出现来电时,选择一个选项: 洗择し在手机上接听电话。 洗择X挂断电话。
- 要查看所有通知,在您的vívosmart® HR+ 设备上向上或向下滑动来切换 至通知页面,点击触摸屏并选择一个

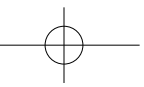

<span id="page-26-0"></span>选项:

向上或向下滑动在每条通知中切换。 选择一个通知,选择阅读来查看整个 通知。

选择一个通知,选择选项来忽略通知。

### 管理通知

您可以用您的手机来管理您vívosmart® HR+ 上的通知显示。

选择一个选项:

- 如果您使用IOS设备,在手机的通知 中心设置内来选择项目是否在设备 上显示。
- 如果您使用是Android设备,在 Garmin Connect™ Mobile APP的设 置中来选择项目是否在设备上显示。

# 查找手机

您可以使用这个功能来查找一个已经通 过蓝牙配对并且在连接范围内的手机。

- 1. 按压按键进入菜单页面。
- 2. 选择↓.vívosmart® HR+ 即会开始 搜索已配对的手机,屏幕上的状态栏 示代表蓝牙信号强度,同时您的手机 会响起警报声。

# 关闭蓝牙无线连接

- 1. 按压按键进入菜单页面。
- 2. 选择 \*>蓝牙 关闭vívosmart® HR+ 的蓝牙。

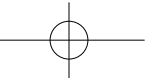

<span id="page-27-0"></span>注意:请参照您手机的用户手册来关闭 手机端的蓝牙。

# **历史记录**

设备会持续储存长达14天的活动数据和 心率监测数据以及7次的活动记录,您可 以在您的设备上查看最近7次的活动。您 也可以把数据同步到Garmin Connect账 户下,以长久保存自己的活动数据。

# 查看历史

- 1. 按压按键进入菜单页面。
- 2. 选择图。
- 3. 您可以选择查看历史活动,或查看自 己的最高记录。

# **自定义您的设备**

# Garmin Connect

您可以通过Garmin Connect 账户来联 系您的朋友。Garmin Connect 提供给 您了一个追踪、分析、分享以及相互鼓励 的平台。您可通过访问[https://connect.](https://connect.garmin.cn/zh-CN/) [garmin.cn/zh-CN/来](https://connect.garmin.cn/zh-CN/)免费注册帐号,并 用Garmin Connect记录您的每次运动记 录和日常活动。

追踪您的日常活动:追踪您的每日步数, 并可以通过与朋友进行比赛来激励 自己。

- <span id="page-28-0"></span>存储您的活动记录:当您完成一次活动 并保存到设备后,可以将这次的活动 上传到Garmin Connect并且可以永 久的保存在云端。
- 分析您的运动数据:可以看到您运动的 详细信息,包括时间,距离,心率,卡 路里以及定制一份专属的运动报告。

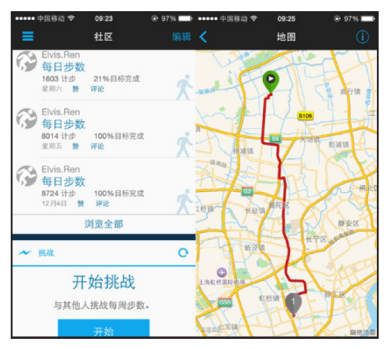

分享您的活动:您可以通过链接将自己 的活动分享到其他网络社区或直接 发送e-mail给好友,让更多人关注到 您的运动信息。

管理您的设置:您可以在Garmin Connect账户下自定义您设备和用户的 设置。

### 在Garmin Connect上进行 设置

您可以在您的Garmin Connect 账户下,

自定义您的设备设置和用户设置。一些 设置也可以在设备上进行自定义。

在Garmin Connect APP下, 选择 三> Garmin设备。点击已经连接的设备,进 入设置页面。

#### **选择设备设置:**

闹钟:为您的设备设置闹钟的时间和频 率。

显示:

设置设备屏幕页面需要显示的内容。

主页屏幕:设置唤醒设备时屏幕显示 的内容。

自动开启背光:朝向身体旋转手环时, 允许设备自动点亮屏幕。您可以选 择在任何时候或仅在活动时开启 此项功能。

活动监测:开启或关闭日常活动监测和 活动警示条。

智能通知:开启或关闭智能通知。

久坐提醒:开启或关闭久坐提醒。

心率监测: 开启或关闭心率监测。

自动上传:开启或关闭数据自动上传。 方向:

腕带方向: 允许您自定义腕带搭扣 的方向。

屏幕方向: 设置设备来纵向或横向显 示数据。

系统:

时间格式:设置设备的显示时间为12 小时制或24小时制

日期格式:设置设备的日期格式为" 月-日"或"日-月"

测量单位:设置设备显示距离的单位 为公里或英里。

活动监测设备:将当前设备设置为日常 活动监测设备。

选择用户设置**:**

每日步数:输入每日目标步数。您也可以 使用自动目标来让设备自动调整每 日目标。

每日楼层攀爬数:输入每日攀爬楼层的 目标。

每周高强度活动时间:输入每周进行中 高强度活动的目标时间。

注意:高强度活动时间的设定不能低 于每周150分钟。

个人信息设置:设置相关个人信息,包括 出生日期、性别、身高、体重等。

配置心率区间:设置您的心率区间。

自定义步长:自定义自己的步长,以更准 确地计算运动距离。

#### **选择跑步选项:**

跑步模式提醒:开启或关闭跑步模式提 醒功能。开启跑步模式提醒后,您可 以选择相应的跑步模式,并自定义其

<span id="page-31-0"></span>中的数值。

心率提醒:开启或关闭心率提醒功能。

- 自动记圈:允许设备每公里/英里自动记 为一圈。
- 自动停止:开启后,在您中途停止运动 时,设备会临时暂停记录,直到您继 续开始活动为止。
- 数据栏位:设置开启一项活动后显示的 数据页面。

### 在设备上进行设置

按压设备按键来杳看菜单,选择Q。

语言:设置设备语言。

- 时间:设置设备显示的时间为12小时制 或24小时制,如果设备没有和手机配 对或无法接收GPS卫星信号,您也可 以手动设置时间。
- 单位:设置设备显示距离的单位为公里 或英里。
- 活动监测:开启或关闭日常活动监测和 久坐提醒警示条。

心率:开启或关闭心率监测和心率推送。

屏幕显示偏好:设置屏幕的背光亮度,及 是否自动锁屏。

恢复默认值:重置用户数据和设置。

#### **手动设置时间**

当您的设备与手机配对或开启GPS时,设 备时间会自动校准。如果您的设备没有

vívosmart® HR+ 用户手册 *31*

<span id="page-32-0"></span>与手机配对或无法接收GPS卫星信号,您 可以手动来设置时间:

- 1. 按压设备按键来查看菜单。
- 2 洗择  $\bullet$  > 时间 > 设置时间 > 手动设 置。
- 3. 点击屏幕上的数字来调整时间和日 期。
- 4. 选择 √ 保存设置。

# 使用勿扰模式

您可以使用勿扰模式来关闭背光和震动 警示。您可以在睡觉或看电影等情况下 使用这个模式。

注意:您可以在您的Garmin Connect账 户下设置日常睡眠时间,设备会在您睡 眠时间内自动进入勿扰模式

1. 按压设备按键来查看菜单。

### 2. 选择 ↓> 开启。

时间日期页面会出现 图标。

注意:按压设备按键选择 > 关闭,来退 出勿扰模式。

### 查看闹钟

- 1. 在您的Garmin Connect 账户下设置 闹钟的时间和频率。
- 2. 按压设备按键来查看菜单。
- 3. 选择 (?)。

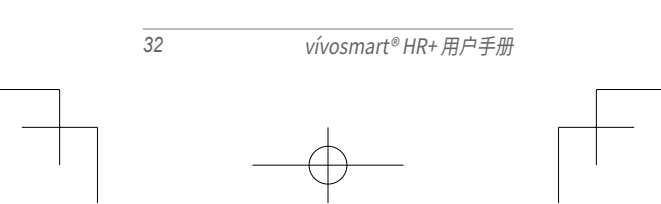

# <span id="page-33-0"></span>**Garmin Sports (佳速度)**

从跑步伙伴到线上竞赛,从训练营到教 练远程指导,Garmin Sports有你能想到 的关于跑步的一切!登录[http://sports.](http://sports.garmin.cn) [garmin.cn了](http://sports.garmin.cn)解更多!

您可以使用您的vívosmart® HR+,参与 不同类型竞赛,赢取不同属性点数与荣 誉勋章,在官方多人赛与友情PK之中实 现自己的能力提升与兴趣培养。

### **使用佳速度手机版**

登录Garmin官方网站或扫描以下二维 码,下载佳速度手机软件。

注意:使用佳速度手机版前需先下载 Garmin Connect™ Mobile并注册Connect 账号。

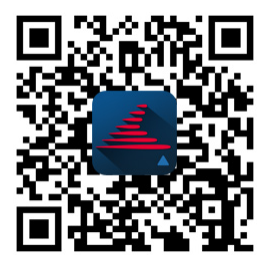

### **使用佳速度电脑版**

登录电脑版佳速度,可以查看训练营列 表,参加训练营,将课程发送至设备,上

<span id="page-34-0"></span>传活动至Garmin Connect并获取课堂 报告。

注意:使用佳速度前请先登录[https://](https://connect.garmin.cn/zh-CN/) [connect.garmin.cn/zh-CN/](https://connect.garmin.cn/zh-CN/) 注册 Garmin Connect账号。

### **参加竞赛**

- 1. 选择竞赛并加入。
- 2. 按照竞赛规则执行活动(在户外执 行,有GPS轨迹)。
- 3. 同步活动至Garmin Connect™ Mobile。
- 4. 在竞赛中查看排名情况。

# **设备信息**

# vívosmart® HR+ 规格

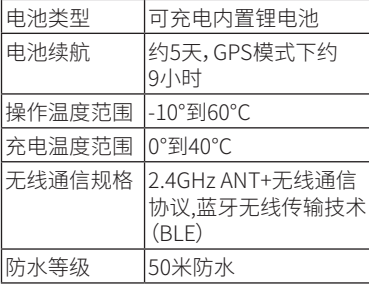

# <span id="page-35-0"></span>查看设备信息

您可以查看设备ID,软件版本和剩余电 量。

1. 按压设备按键来查看菜单。

2. 选择←。

# 为设备充电

警示:设备包含一颗锂电池,如需产品警 告与其他重要信息,请参阅本手册前文 中的"重要安全和产品信息"内容。

注意:为了防止充电接口被腐蚀,在充电 前,请确保设备、充电器的金属接口及周 围区域是干燥的,然后再连接电脑。

- 1. 把USB连接线插入到您电脑的USB插 口中。
- 2. 充电夹的金属触点与vívosmart®  $HR+$  的背部触点对齐, 把充电夹 $(1)$ 扣住vívosmart® HR+,确保充电夹稳 固地夹住设备。

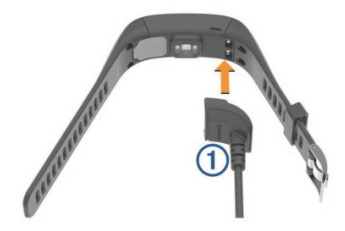

3. 将设备彻底充满电。

# <span id="page-36-0"></span>设备保养

请勿剧烈震动或暴力使用设备,这有可能 导致设备使用寿命下降。

请勿在水下按压设备按键。

请勿使用尖硬物品来清理设备。

请勿使用尖硬物品来操作触摸屏。

避免使用化学清洁剂或溶剂,这些可能 对塑料部件造成损坏。

在与氯,盐水,防晒霜,化妆品,酒精或其它 刺激化学物质接触后请用清水完全冲 洗。长时间与这些物质接触可能导致设 备的损坏。

请勿把设备长时间储存在极度温度下,这 可能对设备造成永久的损坏。

#### **清理设备**

1. 请用温和的清洁剂沾湿过的棉布来 擦拭设备。

2. 擦干设备。

# **常见问题**

# 心率数据错误

如果心率数据错误或者没有显示,您可 以尝试以下方法:

- 1. 在佩戴设备前请清洗并擦干您的手 腕。
- 2. 请勿在佩戴时涂抹防晒霜。

- <span id="page-37-0"></span>3. 请佩戴设备在您的手腕腕骨处,设备 需要佩戴处于紧贴并且舒适的程度。
- 4. 在开始活动前先热身5-10分钟来获得 心率数据。
- 5. 在每次活动后用清水冲洗设备。

# 电池使用时间过短

您可以通过以下方法来延长您的电池使 用时间:

- 关闭自动背光。
- 限制您手机通知中心的通知数量。
- 关闭智能通知。
- 当您没有连接时请关闭蓝牙无线传 输。
- 停止心率推送。
- 关闭光学心率传感器。

# 重置设备

如果您的设备出现无法响应的情况,您 可以重置设备,这不会删除您的数据和 设置。

1. 按住设备按键10秒。

设备关闭。

2. 按住设备按键1秒来开启设备。

## 恢复默认

您可以把设备恢复为出厂默认设置。 注意:这会删除所有的用户信息和历史 数据。

<span id="page-38-0"></span>1. 按压设备按键来查看菜单。

# 2 选择 ① > 恢复默认值 > √

# 软件更新

当有可用的软件更新时,您的设备会在 您与Garmin Connect同步时自动下载 并升级。

# **附录**

### 健身目标

理解和运用以下这些原理能帮助您了解 心率区间对您健身的检测和提高。

- 您的心率情况对高强度训练是一个很 好的检测方法。
- 在固定的心率区间内训练能帮助您改 善心血管的能力和强度。
- 了解您的心率区间能防止您过度的训 练并能减少受伤的可能性。

如果您知道您的最大心率,您可以查看 心率区间计算表来决定对您健身目标来 说最好的一个心率区间。

如果您不知道您的最大心率,您可以上 网查询。一些健身中心也会提供最大心 率的检测项目。默认的最大心率是220减 去您的年龄。

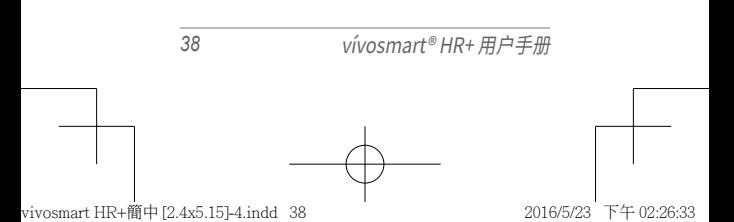

# <span id="page-39-0"></span>心率区间

**心率区间计算**

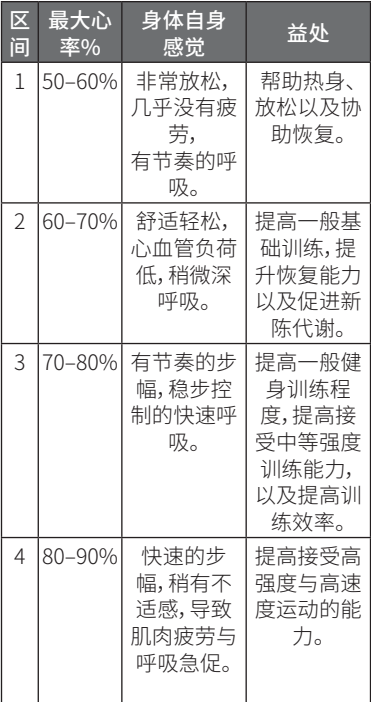

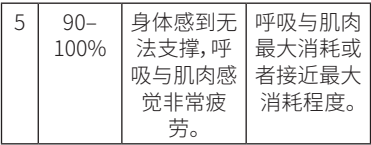

有毒有害物质或元素  $\left.\right\}$ 

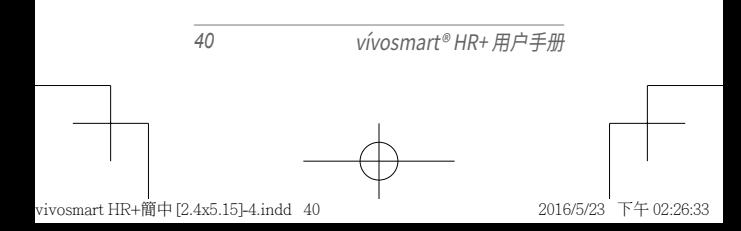

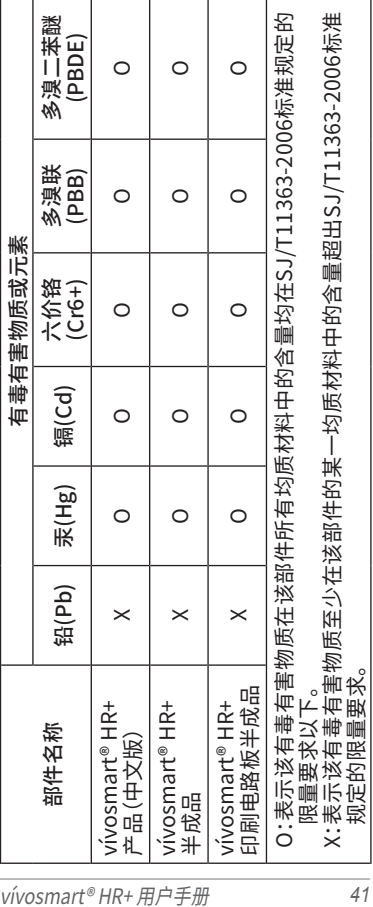

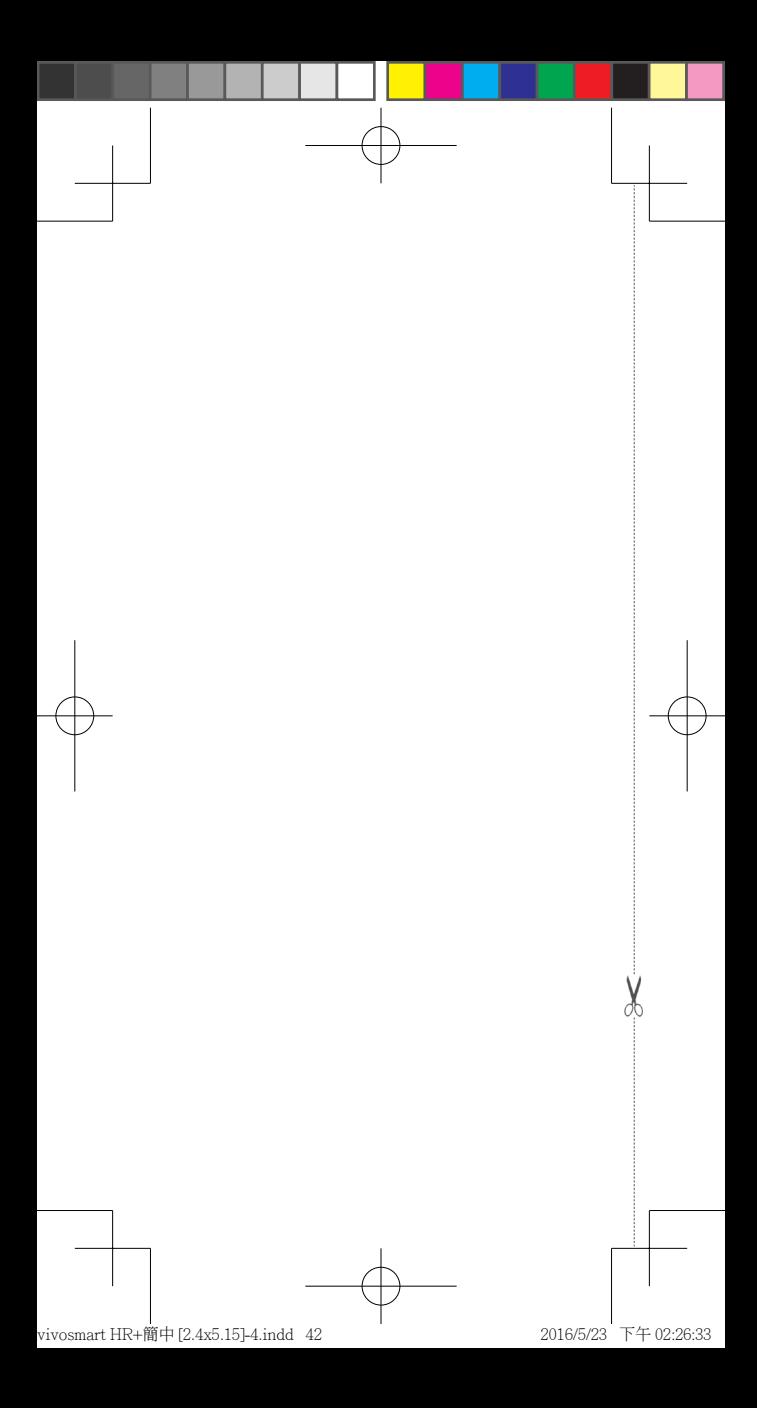

# 

#### 产品保修凭证 (第一联:生产商联)

保修凭证是产品出现质量问题时,消费者享受保修 权利的凭证

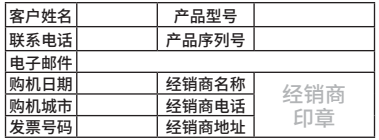

#### **保修说明:**

- 1.当设备出现故障,客户凭购机的有效发票及保修凭 证享受保修服务。
- 2.产品主机享有自购买日起一年的保修,其他配件正 品自购买之日起三个月内予以免费保修。

3.下列情况不属于保修范围,为非保修产品,维修网点 将一律按照保外收费维修处理:

- (1)产品无购机发票和保修凭证,亦不能提供有效证 据证明产品在保修期限内,并超过出厂日期 15 个月。
- (2)主机和发票或保修凭证上的内容与商品实物不 符或被涂改。
- (3)产品主机和配件曾受到:非正常或错误使用, 非正常条件不当的存储,未经授权的拆卸或改 动。事故、不恰当的安装造成的损坏。
- (4)非本公司授权维修机构及人员维修而导致的故 障或损坏。
- (5)因使用不当、私自拆机、封条破损及人为等造成 的故障和损坏。
- (6)因不可抗力如地震、水灾、战争等原因造成的 损坏。
- 4. 对于保外付费维修,修复后相同故障经维修中心检 验属实,享有90天保修期。
- 5.请客户在送修时留下准确的姓名和联系电话,以便 维修中心能及时通知取机。
	- 6.保修凭证须在销售时当即填写完整,经销商盖章后 方可生效。

详细的《售后服务条款》请登录Garmin.com.cn查 询,Garmin公司对所述信息保留解释权。Garmin中国 公司:上海佳明航电企业管理有限公司 地址:上海市 徐汇区桂平路391号新漕河泾国际商务中心A座37楼 电话:400-819-1899

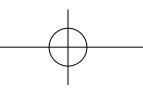

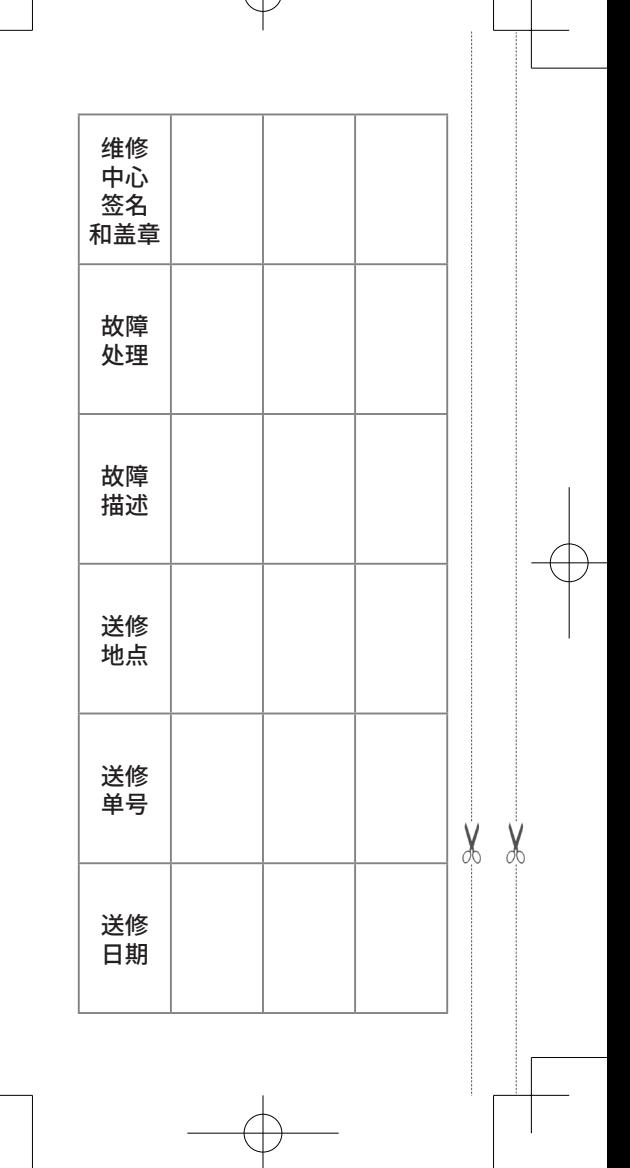

vivosmart HR+簡中 [2.4x5.15]-4.indd 44 2016/5/23 下午 02:26:34

# GARMIN 佳明

## 产品保修凭证

(第二联:客户留存)

保修凭证是产品出现质量问题时,消费者享受保修 权利的凭证

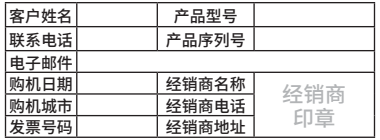

#### **保修说明:**

- 1.当设备出现故障,客户凭购机的有效发票及保修凭 证享受保修服务。
- 2.产品主机享有自购买日起一年的保修,其他配件正 品自购买之日起三个月内予以免费保修。

3.下列情况不属于保修范围,为非保修产品,维修网点 将一律按照保外收费维修处理:

- (1)产品无购机发票和保修凭证,亦不能提供有效证 据证明产品在保修期限内,并超过出厂日期 15 个月。
- (2)主机和发票或保修凭证上的内容与商品实物不 符或被涂改。
- (3)产品主机和配件曾受到:非正常或错误使用, 非正常条件不当的存储,未经授权的拆卸或改 动。事故、不恰当的安装造成的损坏。
- (4)非本公司授权维修机构及人员维修而导致的故 障或损坏。
- (5)因使用不当、私自拆机、封条破损及人为等造成 的故障和损坏。
- (6)因不可抗力如地震、水灾、战争等原因造成的 损坏。
- 4. 对于保外付费维修,修复后相同故障经维修中心检 验属实,享有90天保修期。
- 5.请客户在送修时留下准确的姓名和联系电话,以便 维修中心能及时通知取机。
- 6.保修凭证须在销售时当即填写完整,经销商盖章后 方可生效。

详细的《售后服务条款》请登录Garmin.com.cn查 询,Garmin公司对所述信息保留解释权。Garmin中国 公司:上海佳明航电企业管理有限公司 地址:上海市 徐汇区桂平路391号新漕河泾国际商务中心A座37楼 电话:400-819-1899

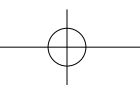

X

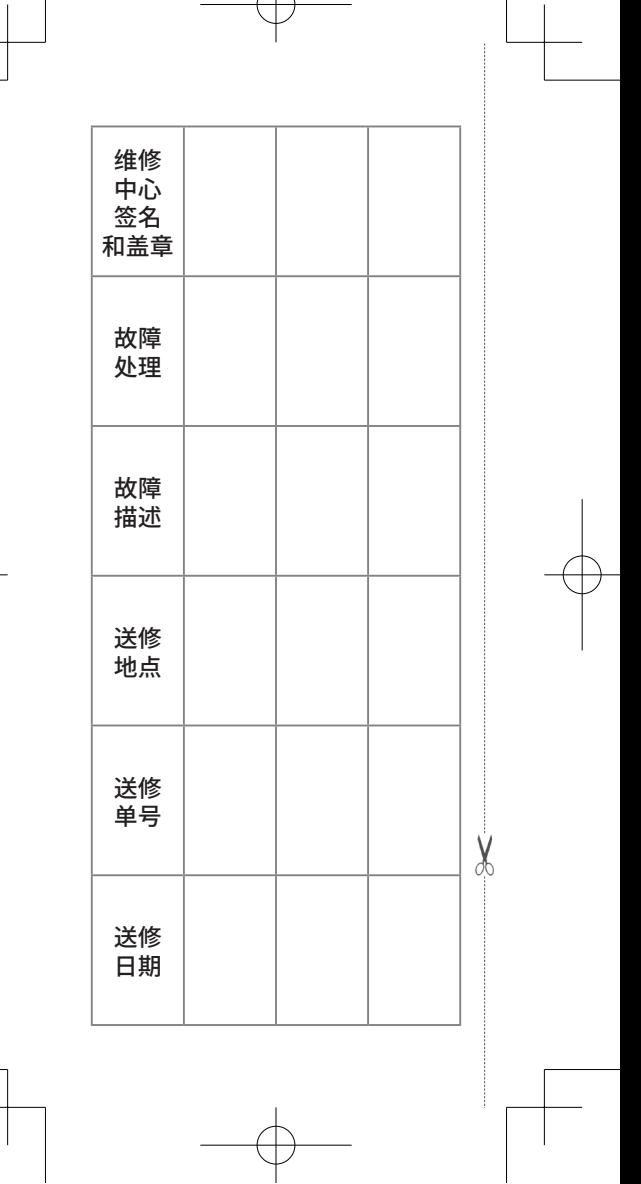

vivosmart HR+簡中 [2.4x5.15]-4.indd 46 2016/5/23 下午 02:26:34

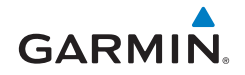

© 2016 Garmin Ltd. or its subsidiaries

#### **Garmin International, Inc.**

1200 East 151st Street, Olathe, Kansas 66062, USA

### **Garmin (Europe) Ltd.**

Liberty House, Hounsdown Business Park, Southampton, Hampshire, SO40 9LR, UK

#### **Garmin Corporation**

No.68, Zhangshu 2nd Road, Xizhi Dist., New Taipei City, 221, Taiwan

### **上海佳明航电企业管理有限公司**

上海市徐汇区桂平路391号 新漕河泾国际商务中心A座37楼

Garmin.com.cn

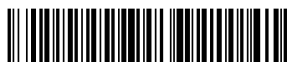

190-01972-29

May 2016 190-01972-29 Printed in Taiwan

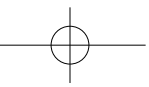